# Formalia i Word for større opgaver-SSO/DHO/SRO/SRP

# Indhold

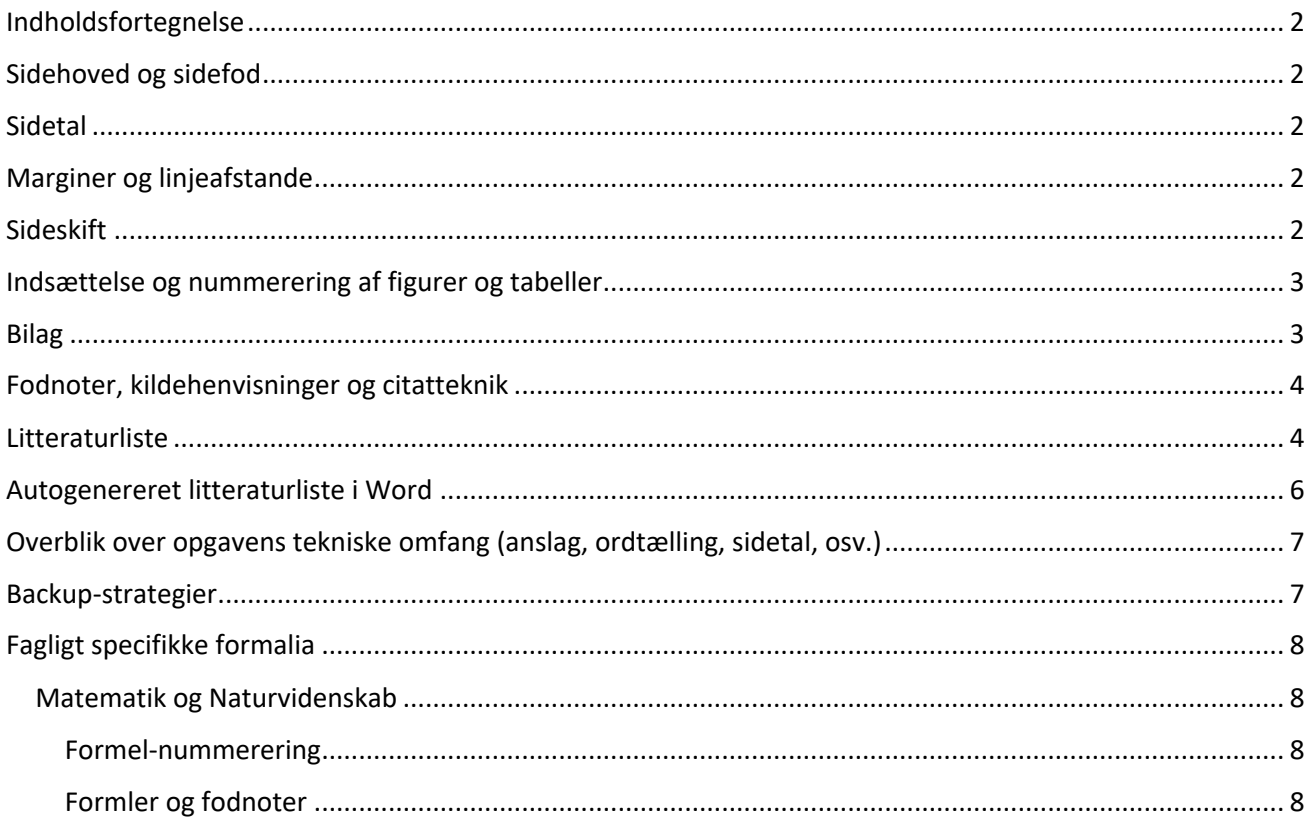

### <span id="page-1-0"></span>Indholdsfortegnelse

I bør styre overskrifterne med de præindstillede skrifttyper | 1 Normal | 1 Ingen af... Overskrift 1 Overskrift 2

AaBbCcDc AaBbCcDc AaBbCc AaBbCcC AaB Titel

i Word (dem der hedder Overskrift 1, Overskrift 2, …) fordi I så kan få lavet en indholdsfortegnelse helt automatisk (*se eksempel på første side i dokumentet her*)

Gå ind under fanen **REFERENCER** →  $\mathbf{f}$ 

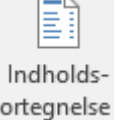

Ændrer I noget efter I har fået lavet indholdsfortegnelsen kan den opdateres ved at højreklikke på indholdsfortegnelsen og vælge  $\left[\begin{array}{cc} 1 & 0 \end{array}\right]$  Opdater felt.

### <span id="page-1-1"></span>Sidehoved og sidefod

I kan lave jeres egne sidehoveder & -fødder ved blot at dobbeltklikke i toppen/bunden af siden og skrive løs.

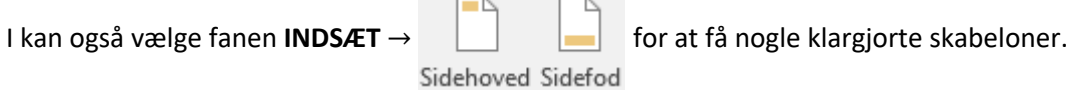

### <span id="page-1-2"></span>Sidetal

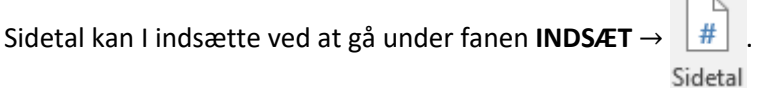

### <span id="page-1-3"></span>Marginer og linjeafstande

Går I ind under fanen **LAYOUT** kan I vælge hvor store marginerne skal være.

Under fanen HJEM →  $\frac{1}{\sqrt{2}}$   $\frac{1}{\sqrt{2}}$  kan I vælge hvor stor linjeafstand der skal være.

### <span id="page-1-4"></span>Sideskift

Skal I bruge et sideskift bør I gå via fanen **INDSÆT** → .

I kan dels undgå bare at trykke ENTER ca. 20 gange ! Og dels vil sideskiftet "følge med" hvis I skriver videre på opgaven. Hvis I selv trykker ENTER mange gange skal I manuelt ændre sideskiftene hver gang I omskriver.

### <span id="page-2-0"></span>Indsættelse og nummerering af figurer og tabeller

Giv en figur/tabel nummer & tekst ved at højreklikke på figur/markeret tabel og vælge *Indsæt billedtekst…*

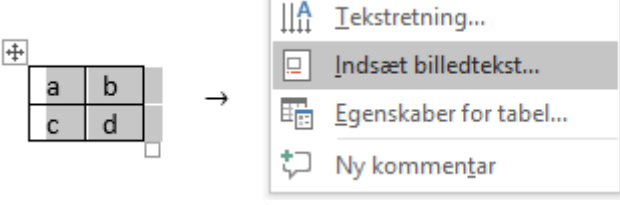

*Figur 1 – Eksempel på en figurnummerering & -tekst*

<span id="page-2-2"></span>Nu kan I nemlig i teksten henvise til bestemte figurer/tabeller via numrene (fx "… hvilket ses på Figur 3").

Hvis I vil henvise til en bestemt figur/tabel kan I vælge fanen REFERENCER og klikke på **.** Krydshenvisning.

Her kan I vælge hvad I vil give en reference til (fx figur/tabel) og I kan vælge hvad Word skal indsætte der hvor jeres cursor står.

Vi anbefaler, at I bare indsætter "Navn og nummer" som vist nedenfor. Endelig kan I vælge hvilket objekt I vil henvise til af den valgte type på den liste der er vist med fx alle figurer i jeres dokument.

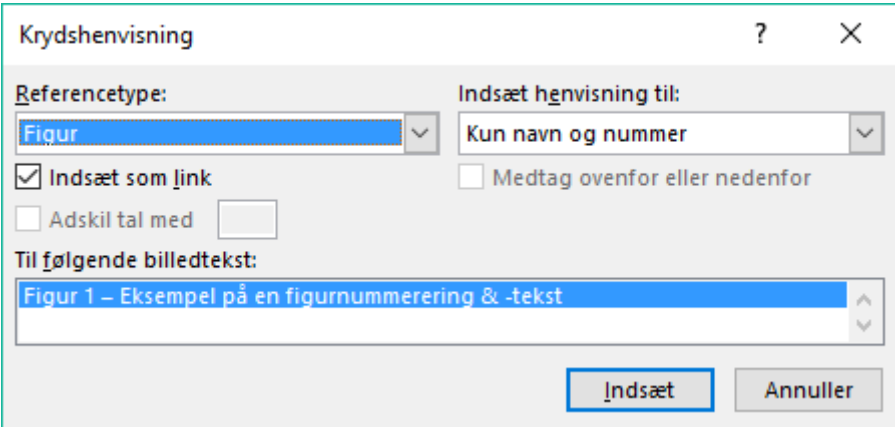

I slutningen den her sætning ses et eksempel hvor vi har indsat reference ti[l Figur 1.](#page-2-2)

*Bemærk*: Hvis du holder musen hen over "Figur 1"-referencen i linjen lige herover kan du se, at det faktisk er et internt link i dokumentet så længe det er elektronisk.

### <span id="page-2-1"></span>Bilag

Bilag står sidst i opgaven med *Bilag* som en *Overskrift 1* og herunder nummererede *Bilag 1, Bilag 2, Bilag 3, osv.* som *Overskrift 2*. De kan evt. suppleres med en forklarede tekst som fx "Bilag 2: Rådata fra forsøg".

#### **Vigtigt: Medtag kun Bilag du henviser til i Opgaven!**

Et bilag (*eller appendiks*) er en samling af det materiale, du gerne vil stille til rådighed for læseren, men som ikke hører hjemme inde i selve opgaven fx på grund af omfanget. *Bilag tæller derfor ikke med i opgivelsen af tegn i din opgave!*

Et bilag kan eksempelvis indeholde større tekst-, illustrations- eller nodeuddrag, interviewudskrifter, udskrift af websites, skemaer og tabeller.

# <span id="page-3-0"></span>Fodnoter, kildehenvisninger og citatteknik

 $AR^1$ 

I indsætter en fodnote via fanen REFERENCER → Indsæt.

fodnote

Kildehenvisninger og citater kan angives løbende i teksten eller i (fod)noter. Her er nogle fremgangsmåder:

- 1. Integreret i en parafraserende tekstgengivelse: Hansen (2012) fremhæver …
- 2. Parentetisk en parafraserende tekstgengivelse: I undersøgelsernes konklusion, understreges det … (Hansen, 2012)
- 3. Korte citater sættes i situationstegn i den løbende tekst, enten (a) med parentetisk henvisning efter citatet eller (b) med henvisning i en fodnote:
	- a. Historikeren lægger dog ikke skjul på, at andre har opfattet Fog som "selvoptaget, kompromisløs, manipulerende, arrogant, temperamentsfuld og utålmodig" (Møller, 2009, s. 11).
	- b. Historikeren lægger dog ikke skjul på, at andre har opfattet Fog som "selvoptaget, kompromisløs, manipulerende, arrogant, temperamentsfuld og utålmodig."<sup>1</sup>
- 4. Brug kolon ved kortere citater, som ikke er flettet direkte ind i den omgivende tekst: "Møller påpeger. "Fog lagde megen vægt på pressens omtale - og han var ikke glad for det, der stod" (Møller, 2009, s. 380).
- 5. Tilføjelser til citater markeres med en firkantet parentes: "[Fog] var ikke glad for det, der stod", konkluderer Mogens Møller (Møller, 2009, s. 381).
- 6. Udeladelser markeres ligeledes med en firkantet parentes […] i citatet: "Jeg er typen, der skriver voldsomme breve […] midt om natten", indrømmer Mogens Fog et sted ifølge Møller (Møller, 2009, s 380).
- 7. Længere citater markeres typografisk med indrykning og linjeoverspring, både før og efter citatet:

"Det er god 'akademisk skik og brug', at længere citater for overskuelighedens skyld får et lille indrykket afsnit for sig selv. Men skelner altså mellem korte og lange citater, og grænsen går ved ca. 3 linjer. Fylder citatet 3 linjer eller mere, skal det have et selvstændigt afsnit. Du skal altid bruge citationstegn omkring dine citater, og sørg for at bruge den samme (eller evt. en lidt mindre = 10) skriftstørrelse som den øvrige tekst. Linjeafstanden i længere citater skal være 1.0" (Møller, 2017, s.3)

### <span id="page-3-1"></span>**Litteraturliste**

En litteraturliste er en samlet liste over de materialer, du har brugt i din opgave. Det kan være bøger, artikler, musik, film, hjemmesider på internettet osv. Litteraturlisten placeres til sidst i opgaven. Hvis du både har primærlitteratur (materialet, der skal analyseres) og sekundærlitteratur (som omhandler den primære litteratur og skal bruges til at besvare de spørgsmål, der er i din problemformulering) skal litteraturlisten opdeles i to.

Det er vigtigt, at din litteraturliste er præcis og konsekvent. Alle referencerne skal være udarbejdet efter samme standard, så listen fremstår overskuelig og nem at bruge (først forfatter, så titel osv.) Din lærer og andre læsere skal nemlig kunne finde tilbage og tjekke de oplysninger, som du henviser til i din opgave.

<sup>1</sup> Møller, 2009, side 11.

Brug oplysningerne der står på bogens titelside eller kolofonen (på efterfølgende venstre side). Alle de benyttede materialer listes alfabetisk i litteraturlisten, opdelt i bøger, artikler, billeder, film, musik, hjemmesider på internettet, osv. Husk altid:

- 1. Forfatter (efternavn, fornavn)
- 2. Titel og evt. undertitel. (kursiv)
- 3. Udgave (dog ikke 1. udgave)
- 4. Forlag/udgiver
- 5. Udgivelsesår

#### **Eksempel**

*Primær litteratur:* Ramsland, Morten: *Hundehoved*. Rosinante, 2005. *Sekundær litteratur:*

#### **Bøger:**

1) Jensen, Henning V., Ole Togeby og Hans Frandsen: *Brug sproget!* 2. udgave. Hans Reitzel, 1994.

- 2) Mørch-Hansen, Anne (red.): *City: noveller om unge i storbyen*. 2. udgave. Høst, 1999.
- 3) Niemi, Mikael: *Populærmusik fra Vittula*. Lindhardt og Ringhof, 2002.
- 4) Stounbjerg, Per: "Peter Høeg" i Anne-Marie Mai (red.): *Danske digtere i det 20. århundrede: bind 3*.
- 4. udgave. Gads forlag, 2000. s. 444-454.
- 5) "Vietnamkrigen" i *Den store danske encyklopædi, bind 20*. Gyldendal/Danmarks Nationalleksikon, 2001.

#### Kommentar:

1) Hvis bogen er skrevet af flere forfattere, skriver du første forfatters efternavn, fornavn og derefter de øvrige forfatteres for- og efternavne.

- 2) Angiv hvis det drejer sig om en redaktør (red.).
- 4) Afsnit i en antologi. Afsnittets titel i "anførselstegn ". Skriv i og derefter oplysningerne på antologien.
- 5) Opslag i leksikon. Opslagets titel i "anførselstegn". Skriv i og derefter oplysningen på leksikonet.

#### **Artikler:**

1) Christensen, Jens: "Internettets historie" i *Mediekultur*, nr. 27, 2005, s. 6-17.

2) Kirk, Henning: "Telefix: børn er blevet mobilomaner" i *Politiken*, 02.07.2000, sektion 4, s. 7-8.

#### Kommentar:

1) Artikel fra et tidsskrift/magasin: Artiklens forfatter: Titel (overskrift) i "anførselstegn", herefter i *Tidsskriftets navn*, nummer, år/årgang, sideangivelse.

2) Artikel fra en avis: Artiklens forfatter: Titel i "anførselstegn", herefter i *Avisens navn*, dato, evt. navn på avissektion, sideangivelse.

#### **Internetsider/elektroniske ressourcer:**

Mennecke, Martin: *Hvad er et Folkedrab?* 27.01.2004, [http://www.folkedrab.dk/hvaderfolkedrab,](http://www.folkedrab.dk/hvaderfolkedrab) besøgt d. 22.6.2011.

"Theresienstadt" i *Den store danske. Gyldendals åbne encyklopædi*, u.å., http://www.denstoredanske.dk/Rejser, geografi\_og\_historie/Tyskland, %C3%98strig, Schweiz\_og\_Liechte [nstein/Tyskland\\_1933\\_-\\_1949/Theresienstadt?highlight=theresienstadt,](http://www.denstoredanske.dk/Rejser,_geografi_og_historie/Tyskland,_%C3%98strig,_Schweiz_og_Liechtenstein/Tyskland_1933_-_1949/Theresienstadt?highlight=theresienstadt) besøgt d. 07.10.2011. Vogelsang, Peter og Brian B. M. Larsen: *Danske jøders skæbne*. 2002[, http://www.holocaust](http://www.holocaust-uddannelse.dk/holocaust/danmarkogholocaust.asp)[uddannelse.dk/holocaust/danmarkogholocaust.asp,](http://www.holocaust-uddannelse.dk/holocaust/danmarkogholocaust.asp) besøgt d. 22.6.2011.

Kommentar: Forfatter, hvis en sådan findes (måske kan ophavet findes under "Om denne hjemmeside"): *Hjemmesidens titel*. Udgiver, evt. dato for sidens oprettelse. Sidens url (adresse). Dato for besøg.

#### **Billeder:**

Munch, Edvard: *Skriget.* 1893. Kilde: Gombrich, E.H.: *Kunstens historie*. 5. udgave. Gyldendal, 1999. s. 565.

#### Kommentar:

Fotograf/kunstner: Titel. År. Herefter kildeangivelse, f.eks. bog eller internetadresse, hvor du har fundet billedet.

#### **Film:**

von Trier, Lars: *Dogville.* Zentropa, 2003.

Kommentar: Instruktør (evt. manuskriptforfatter): Titel. Produktionsselskab, årstal.

#### **Musik:**

Halberg, Poul og Mona Larsen: "Magi i luften" i *Transit*. Replay, 1983. Swan Lee: *Enter*. Playground, 2001.

Kommentar: Kunstner: Titel på enkeltnummer eller album (+ evt. in albummets titel). Produktionsselskab, årstal.

#### **Andre ressourcer, fx undersøgelser og lærernoter:**

1) Jensen, Poul: *Spørgeskemaundersøgelse*, 27 personer, på nettet, oktober 2004. (Bilag 1) 2) Høyrup, Mogens: *Nogle sociologiske definitioner*, upublicerede lærernoter, 4 sider, 06.10.2011.

Kommentar:

1) Forfatter: *Type undersøgelse*, navn eller antal på medvirkende, sted, tidspunkt. Hvis det overhovedet er muligt, skal du vedlægge din undersøgelse/interview som bilag, f.eks. som udskrift eller som henvisning til placering på nettet.

2) Står der ingen dato på de udleverede lærernoter, anføres udleveringsdatoen.

### <span id="page-5-0"></span>Autogenereret litteraturliste i Word

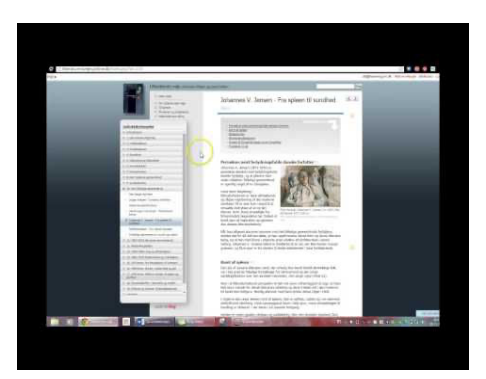

Hvis man foretrækker at få Word til at oprette en litteraturliste for dig, kan du se denne videovejledning for, hvordan det kan gribes an.

# <span id="page-6-0"></span>Overblik over opgavens tekniske omfang (anslag, ordtælling, sidetal, osv.)

Nede i venstre hjørne kan I finde en knap der viser hvor mange ord der er i dokumentet. Den kan I klikke på for at få alt relevant statistik

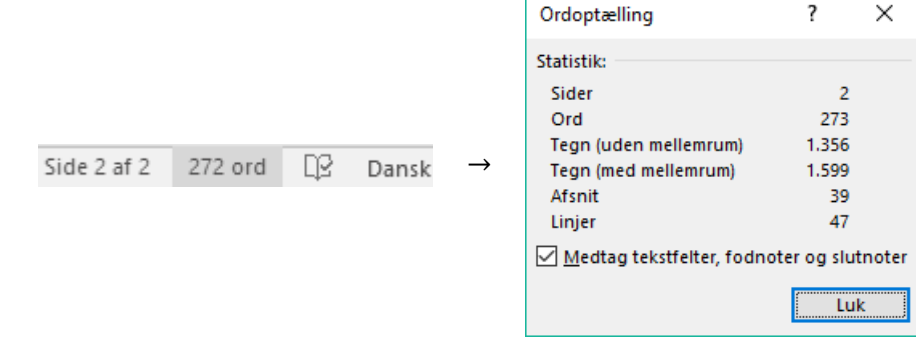

### <span id="page-6-1"></span>Backup-strategier

God idé 1: *GEM DOKUMENTER I SKYEN SÅ DE STADIG FINDES HVIS JERES COMPUTER BRYDER HELT NED!*

God idé 2: *GEM OFTE OG/ELLER SÆT WORD TIL AT GEMME AUTOMATISK MEGET HYPPIGT!* 

Med mindre I har en meget gammel og sløv computer mærker I ikke at Word autogemmer filen hvert minut!

Gå derfor ind under fanen **FILER** → **INDSTILLINGER** → **GEM** og indstil som vist:

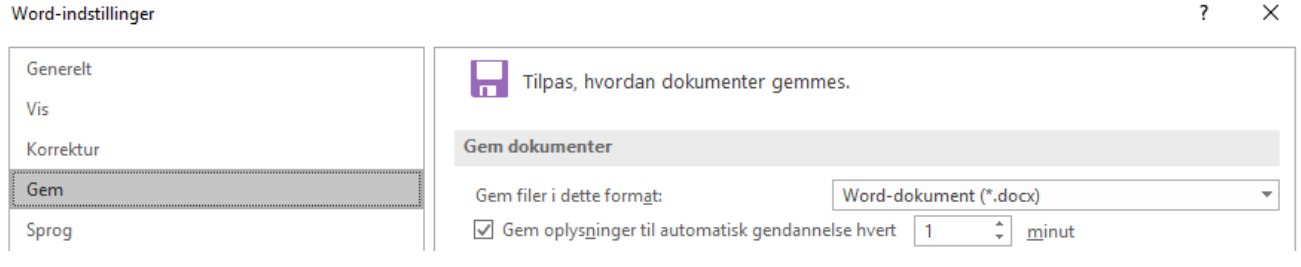

# <span id="page-7-0"></span>Fagligt specifikke formalia

#### <span id="page-7-1"></span>Matematik og Naturvidenskab

#### <span id="page-7-2"></span>Formel-nummerering

Word er lidt dum i forhold til at navngive formler.

Én måde at gøre det på, er at indsætte en 2 · 1 tabel, lave højre del meget lille og skrive formelnummeret, markere hele tabellen og så gøre rammen usynlig vha. fanen HJEM  $\rightarrow \overline{\boxplus}$   $\rightarrow$ 

Det er forsøgt vist i "tegneserien" her:

Step 1:

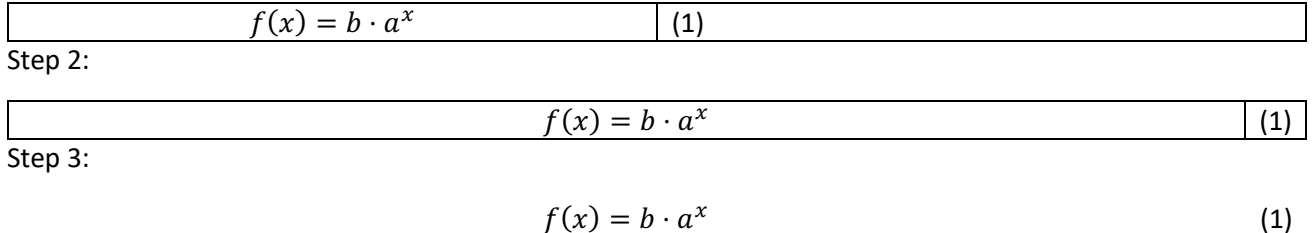

#### <span id="page-7-3"></span>Formler og fodnoter

Hvis I vil henvise til hvor I har en formel fra skal I tænke grundigt over hvordan! Det kan være et problem hvis fodnote-tallet ligner en eksponent. Sæt fodnoten i teksten omkring formlen i stedet!

God måde at henvise: Vi har brugt arealet af en trekant<sup>2</sup>:

$$
T=\frac{1}{2}\cdot h\cdot g
$$

*Dårlig måde at henvise:* Vi har brugt arealet af en trekant:

$$
T=\frac{1}{2}\cdot h\cdot g^3
$$

<sup>2</sup> Formlen har vi fra …

<sup>3</sup> Formlen har vi fra …